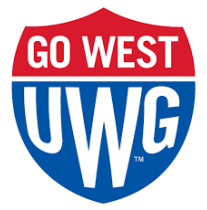

## **Student Initiated FERPA Connections Instructions**

Students may initiate a connection with a supporter, rather than waiting for their supporter to request the connection.

Access the UWG Family Portal: <https://uwg.campusesp.com/signin>

When you get to the following screen, click on "Are you faculty or a student? Log in here"

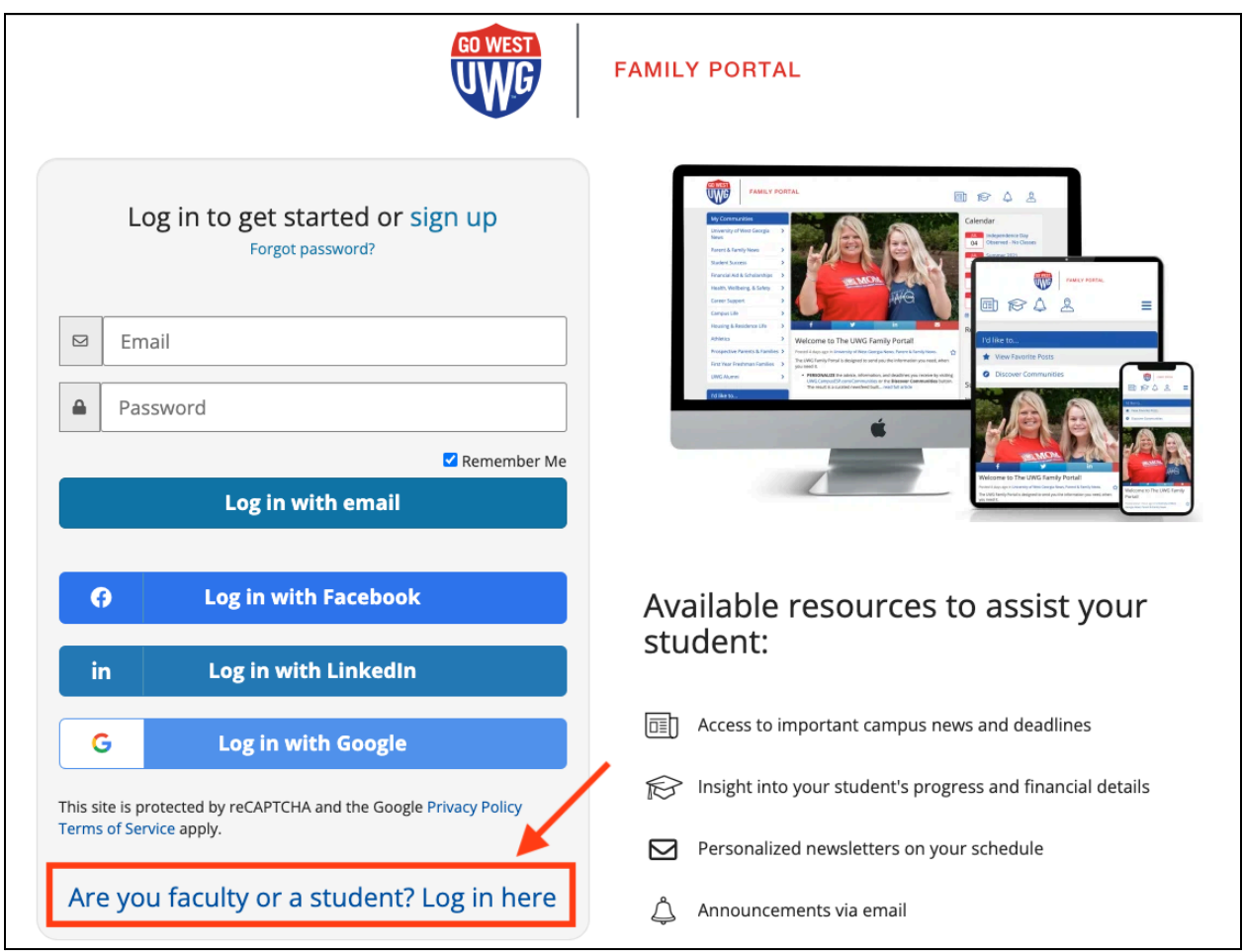

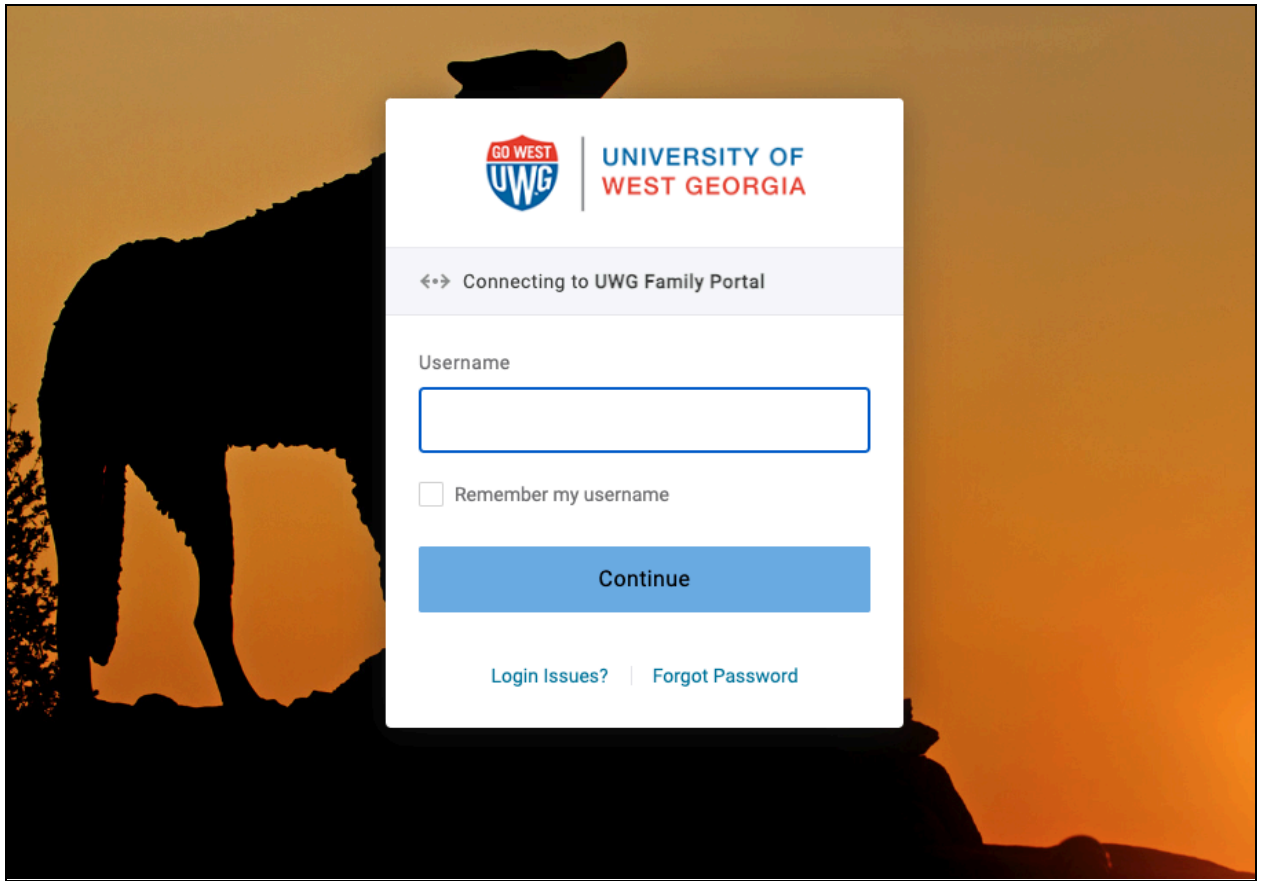

After you have logged in (which should be Single-Sign on) you will be brought to the Connections page.

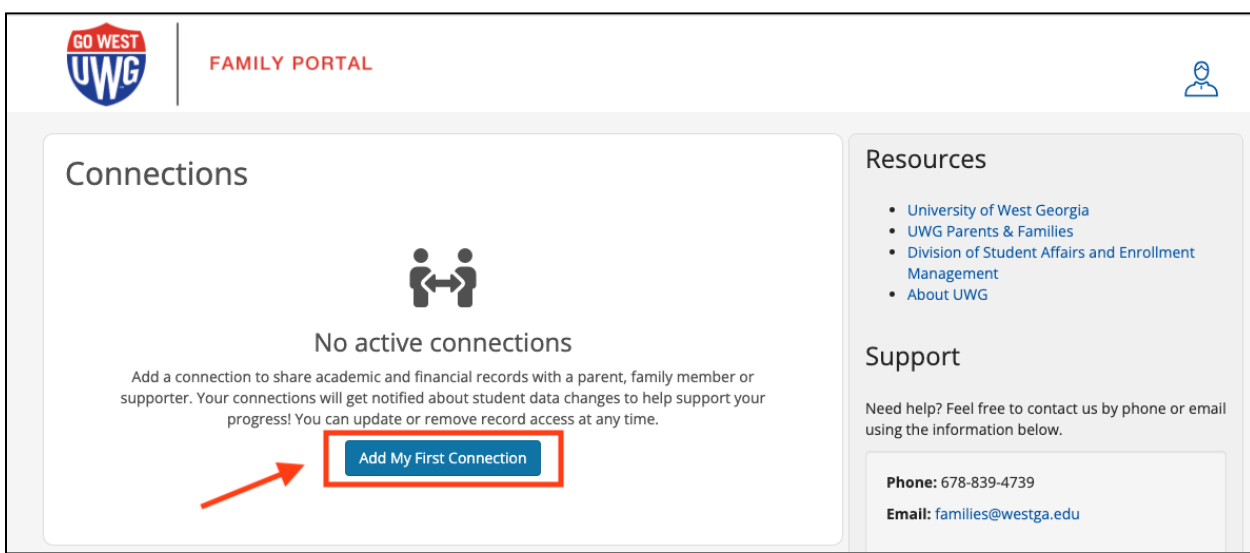

In the case above, there are no connections or pending requests. If a request is pending, it would show up on this screen.

You will now be able to make your first connection. To do that, click on "**Add My First Connection"**

Enter your supporter's email address and their relationship to you and then click "Continue"

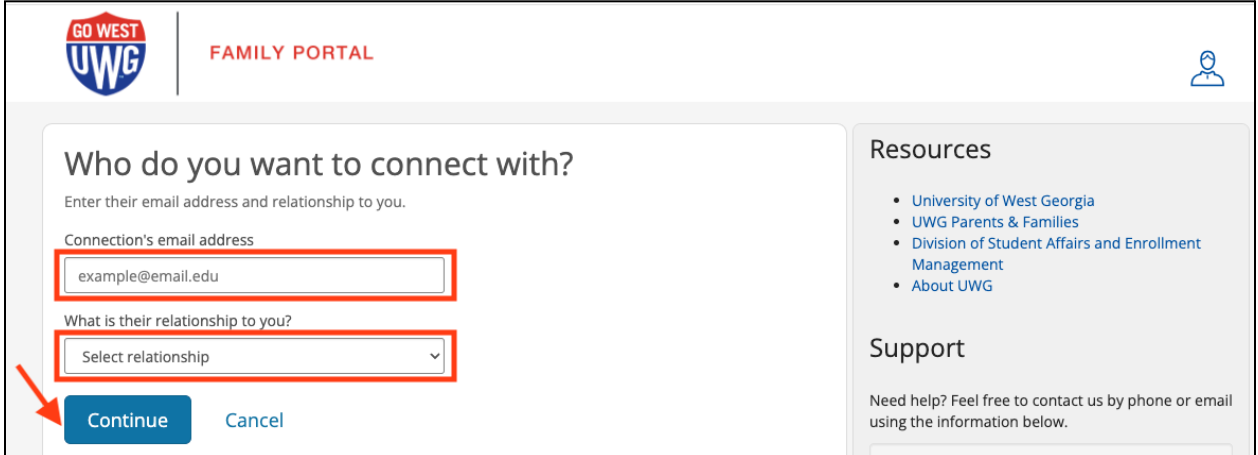

Select the permissions you want to share. You can "Select all' or choose to only share some types of information before selecting "Grant Access" at the bottom

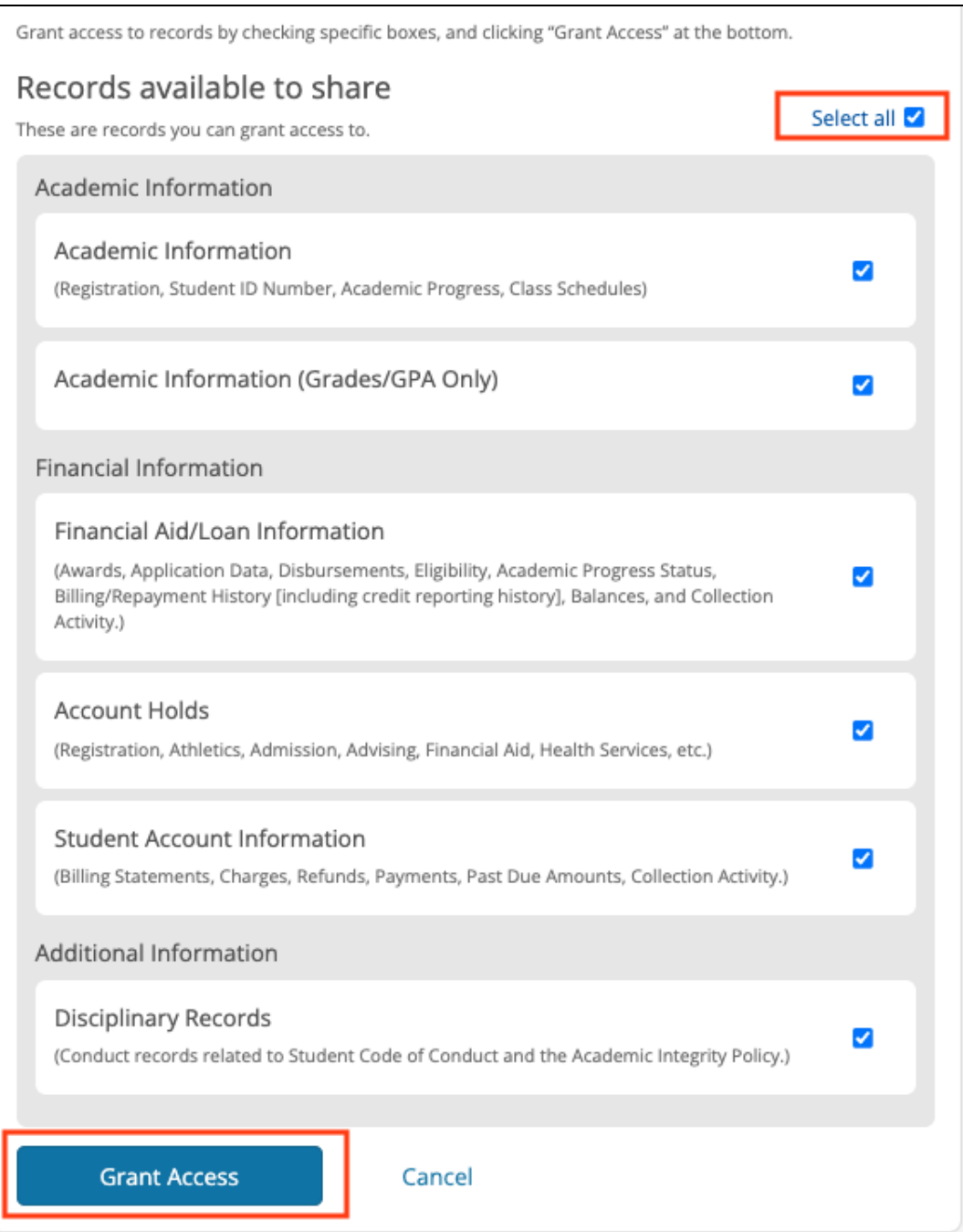

You're all set! Your supporter will receive an email about the connection and confirm it on their end. You can review and update connection details at any time (add or remove all or specific permissions, or cancel the connection altogether). You can also connect with multiple supporters by clicking on the blue "Add Connection" button.

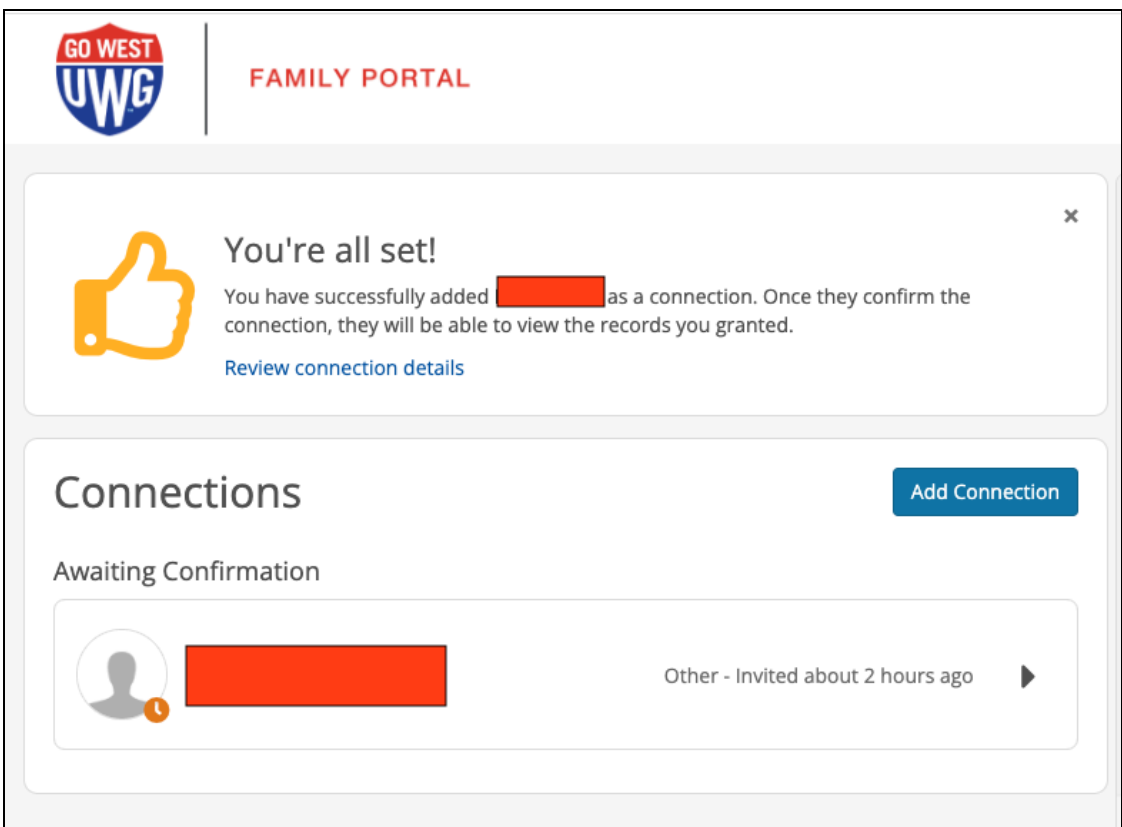

Once your supporter confirms the connection, you'll see them listed in your Active Connections. Remember, you can review an update connection details at any time (add or remove specific permissions, or cancel the connection altogether. You can also **connect** with multiple supporters by clicking on the blue "Add Connection" button.

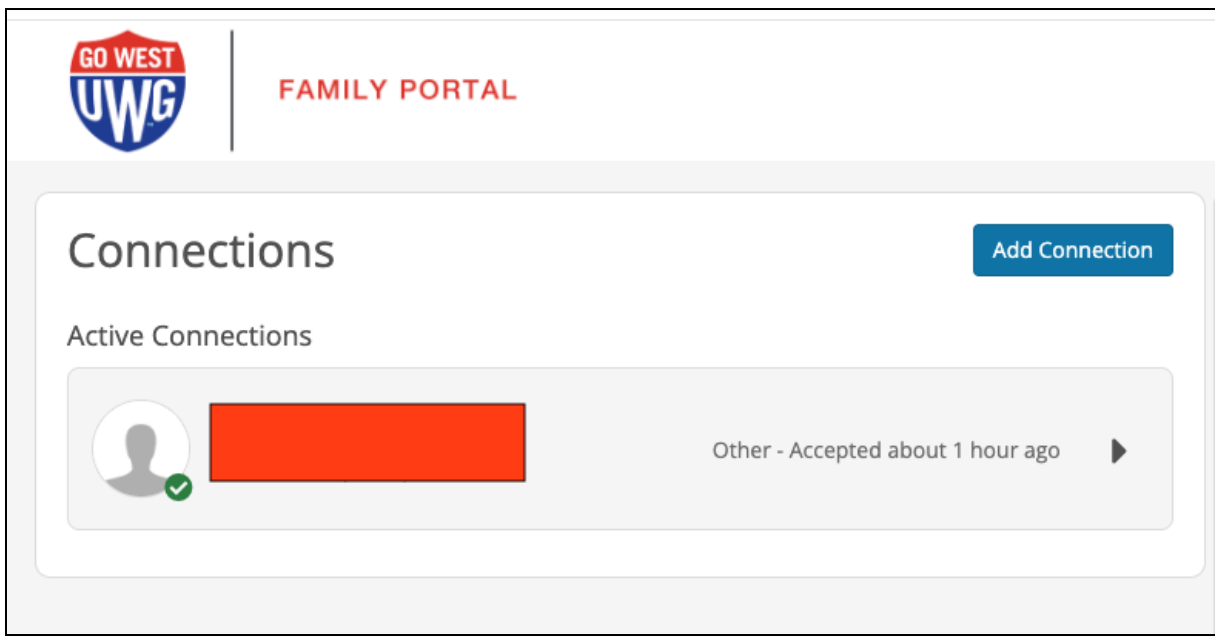

The following images are what the Supporter receives after you (the Student) sends the request to add them as a connection:

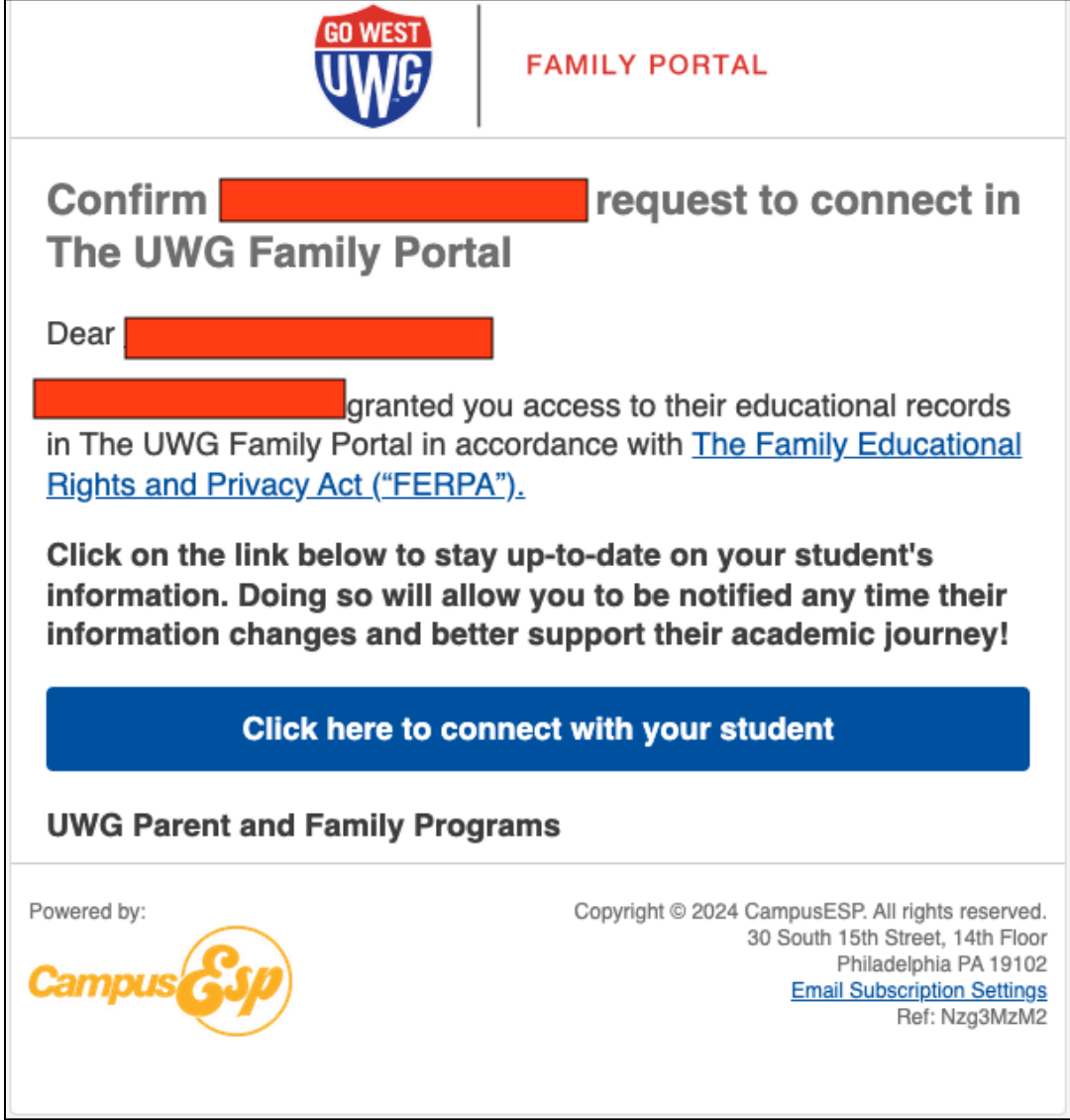

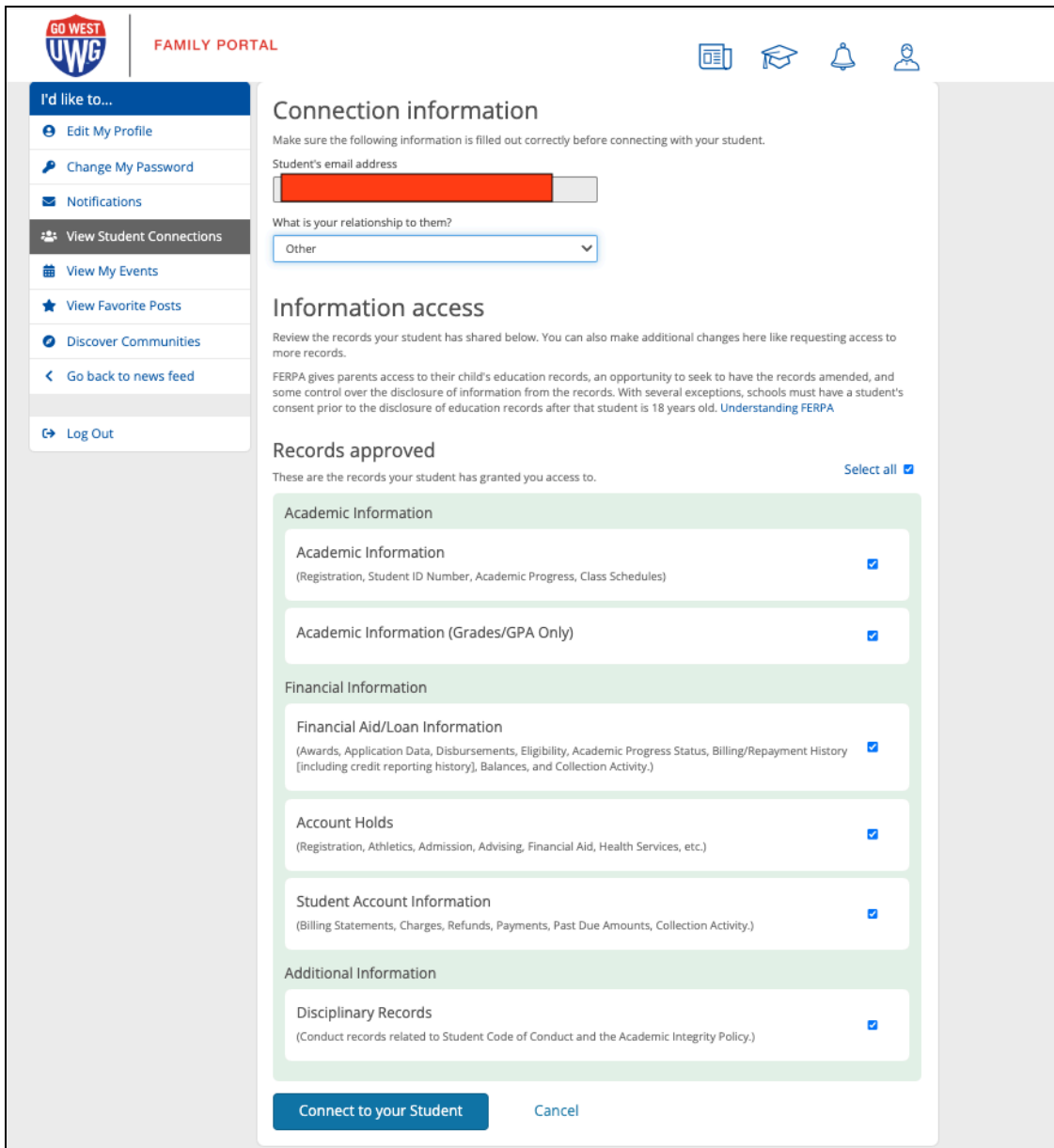

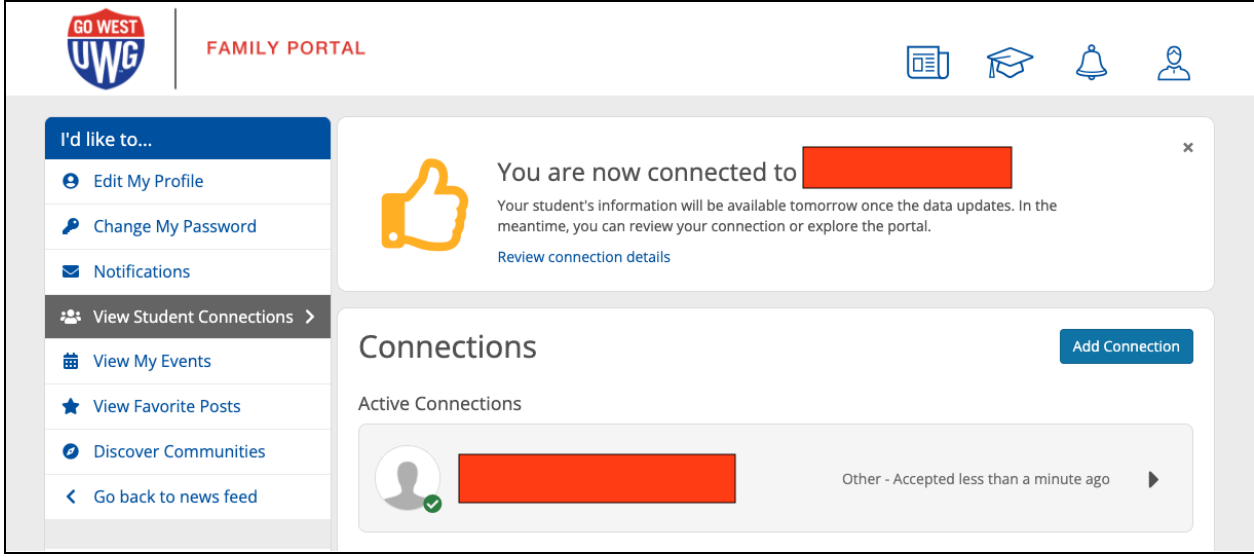

## **FAQs for Students: FERPA Waivers and Access**

- How do I update [access/grant](https://campusesp-family.zendesk.com/hc/en-us/articles/19429736096532-How-do-I-update-access-grant-more-records-than-I-granted-initially) more records than I granted initially?
- How do I [revoke/remove](https://campusesp-family.zendesk.com/hc/en-us/articles/19429620582548-How-do-I-revoke-remove-someone-s-access-to-my-records) someone's access to my records?
- Making a New [Connection:](https://campusesp-family.zendesk.com/hc/en-us/articles/19429398445844-Making-a-New-Connection-How-do-I-grant-access-to-someone) How do I grant access to someone?
- How do I approve access that has been [requested?](https://campusesp-family.zendesk.com/hc/en-us/articles/19429261210388-How-do-I-approve-access-that-has-been-requested)